# Nexus 9000에서 DHCP 관련 문제 해결

### 목차

소개 사전 요구 사항 요구 사항 사용되는 구성 요소 배경 정보 토폴로지 다음을 확인합니다. 문제 해결 관련 정보

### 소개

이 문서에서는 Nexus 9000에서 DHCP 릴레이 에이전트의 올바른 컨피그레이션을 확인하는 단계 에 대해 설명합니다.

# 사전 요구 사항

#### 요구 사항

Cisco NXOS®에서는 다음 항목에 대해 알고 있는 것이 좋습니다.

- DHCP
- 엘람
- 에트분석기

사용되는 구성 요소

이 문서는 Nexus 9000과 같은 특정 하드웨어로 제한됩니다.

이 문서의 정보는 특정 랩 환경의 디바이스를 토대로 작성되었습니다. 이 문서에 사용된 모든 디바 이스는 초기화된(기본) 컨피그레이션으로 시작되었습니다. 현재 네트워크가 작동 중인 경우 모든 명령의 잠재적인 영향을 미리 숙지하시기 바랍니다.

#### 배경 정보

클라이언트와 서버 간에 DHCP 패킷을 전달하는 DHCP 릴레이 에이전트를 실행하도록 디바이스를 구성할 수 있습니다. 이 기능은 클라이언트와 서버가 동일한 물리적 서브넷에 없을 때 유용합니다. 릴레이 에이전트는 DHCP 메시지를 수신한 다음 다른 인터페이스에서 전송할 새 DHCP 메시지를 생성합니다.

### 토폴로지

Nexus 스위치는 DHCP 릴레이로 작동하여 서버에서 클라이언트에 IP를 전달합니다.

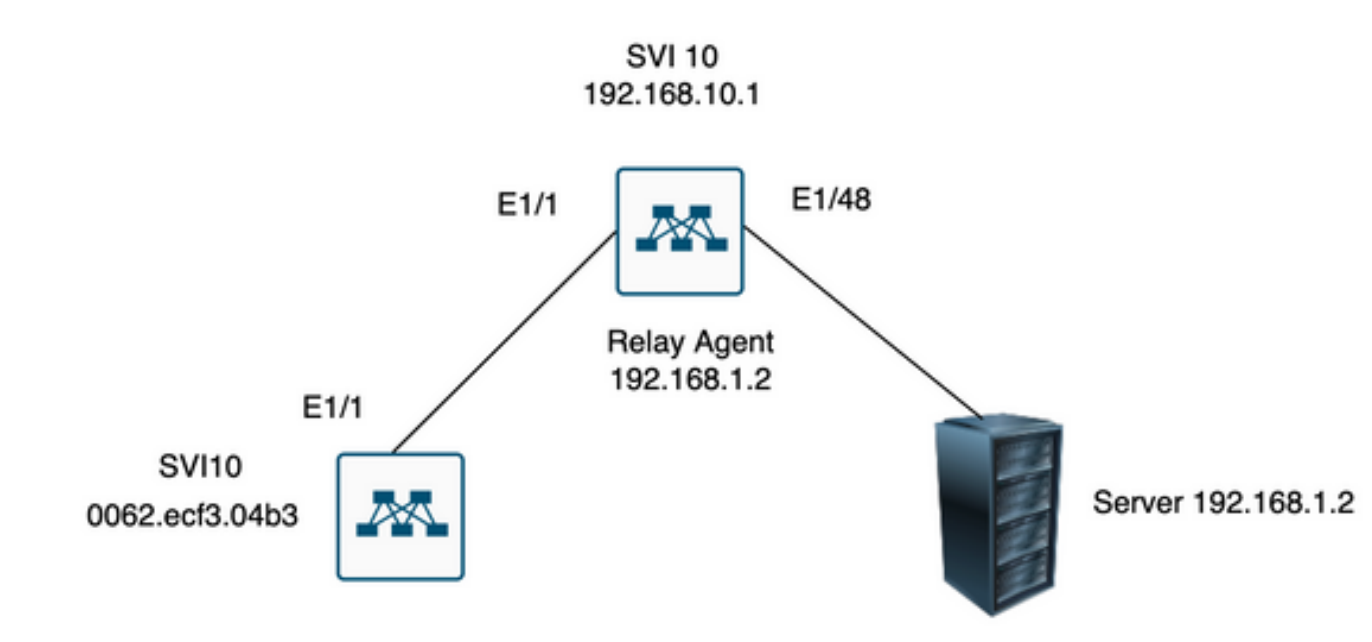

# 다음을 확인합니다.

1) 클라이언트의 컨피그레이션을 확인합니다(할당된 IP 주소 없음).

Client# show interface vlan 10 Vlan10 is up, line protocol is up, autostate enabled Hardware is EtherSVI, address is 0062.ecf3.04b3 MTU 1500 bytes, BW 1000000 Kbit, DLY 10 usec, reliability 255/255, txload 1/255, rxload 1/255 Encapsulation ARPA, loopback not set Keepalive not supported ARP type: ARPA Last clearing of "show interface" counters never L3 in Switched: ucast: 0 pkts, 0 bytes

2) DHCP 컨피그레이션을 확인합니다.

Switch1# show run dhcp

ip dhcp snooping service dhcp ip dhcp relay ipv6 dhcp relay

interface Vlan10 ip dhcp relay address 192.168.1.2 ip dhcp snooping vlan 1,10

```
3) 서버와의 연결을 확인합니다.
```

```
Switch1# ping 192.168.1.2
PING 192.168.1.2 (192.168.1.2): 56 data bytes
64 bytes from 192.168.1.2: icmp_seq=0 ttl=253 time=1.678 ms
64 bytes from 192.168.1.2: icmp_seq=1 ttl=253 time=1.329 ms
64 bytes from 192.168.1.2: icmp_seq=2 ttl=253 time=1.742 ms
64 bytes from 192.168.1.2: icmp_seq=3 ttl=253 time=1.382 ms
64 bytes from 192.168.1.2: icmp_seq=4 ttl=253 time=1.241 ms
--- 192.168.1.2 ping statistics ---
5 packets transmitted, 5 packets received, 0.00% packet loss
round-trip min/avg/max = 1.241/1.474/1.742 ms
Switch1#
```
Switch1# show ip route 192.168.1.2 IP Route Table for VRF "default" '\*' denotes best ucast next-hop '\*\*' denotes best mcast next-hop '[x/y]' denotes [preference/metric] '%<string>' in via output denotes VRF <string> 192.168.1.2/32, ubest/mbest: 1/0, attached \*via 192.168.1.2, Eth1/48, [250/0], 02:13:58, am Switch1#

#### 4) DCHP의 통계를 살펴 정보가 올바르게 전송되었는지 다시 확인합니다.

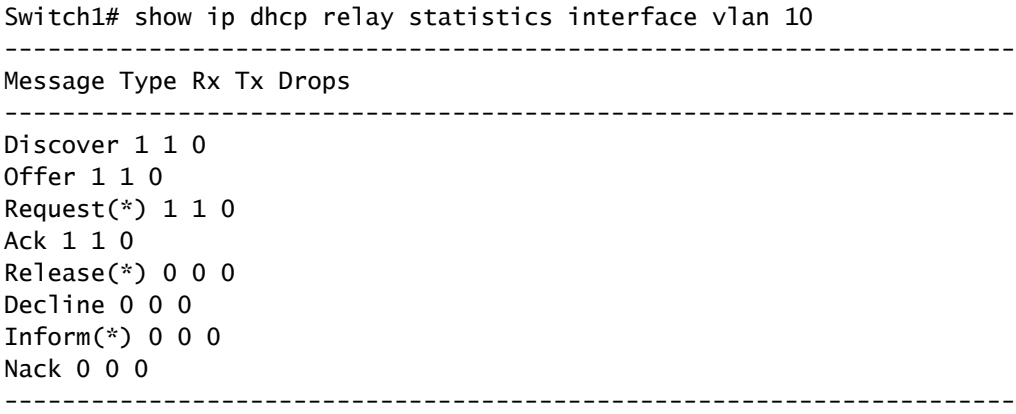

Total 4 4 0 ---------------------------------------------------------------------- DHCP server stats: ---------------------------------------------------------------------------- Server Vrf Request Response ---------------------------------------------------------------------------- 192.168.1.2 2 2 ---------------------------------------------------------------------- DHCP L3 FWD: Total Packets Received : 0 Total Packets Forwarded : 0 Total Packets Dropped : 0 Non DHCP: Total Packets Received : 0 Total Packets Forwarded : 0 Total Packets Dropped : 0 DROP: DHCP Relay not enabled : 0 Invalid DHCP message type : 0 Interface error : 0 Tx failure towards server : 0 Tx failure towards client : 0 Unknown output interface : 0 Unknown vrf or interface for server : 0 Max hops exceeded : 0 Option 82 validation failed : 0 Packet Malformed : 0 DHCP Request dropped on MCT : 0 Relay Trusted port not configured : 0 \* - These counters show correct value when switch receives DHCP request packet with destination ip as broadcast address. If request is unicast it is being HW switched Switch1# Switch1# show ip dhcp global statistics Packets processed 130 Packets received through cfsoe 0 Packets forwarded 24 Packets forwarded on cfsoe 0 Total packets dropped 106 Packets dropped from untrusted ports 0 Packets dropped due to MAC address check failure 0 Packets dropped due to Option 82 insertion failure 0 Packets dropped due to o/p intf unknown 0 Packets dropped which were unknown 0 Packets dropped due to no trusted ports 106 Packets dropped due to dhcp relay not enabled 0 Packets dropped due to no binding entry 0 Packets dropped due to interface error/no interface 0 Packets dropped due to max hops exceeded 0 Packets dropped due to Queue full 0 Switch1#

문제 해결

1) ethanalyzer를 실행하여 통계가 정확한지 확인합니다.

Switch1# ethanalyzer local interface inband display-filter bootp limit-captured-frames 0 Capturing on inband

2023-07-18 21:30:01.935789 0.0.0.0 -> 255.255.255.255 DHCP DHCP Discover - Transaction ID 0x64b6400b 2023-07-18 21:30:01.937789 192.168.10.1 -> 192.168.1.2 DHCP DHCP Discover - Transaction ID 0x64b6400b 2023-07-18 21:30:03.938596 192.168.1.2 -> 192.168.10.1 DHCP DHCP Offer - Transaction ID 0x64b6400b 2023-07-18 21:30:03.938659 192.168.1.2 -> 192.168.10.1 DHCP DHCP Offer - Transaction ID 0x64b6400b 2023-07-18 21:30:03.940103 192.168.10.1 -> 255.255.255.255 DHCP DHCP Offer - Transaction ID 0x64b6400b 2023-07-18 21:30:07.939208 0.0.0.0 -> 255.255.255.255 DHCP DHCP Request - Transaction ID 0x64b6400b 2023-07-18 21:30:07.941220 192.168.10.1 -> 192.168.1.2 DHCP DHCP Request - Transaction ID 0x64b6400b 2023-07-18 21:30:07.941848 192.168.1.2 -> 192.168.10.1 DHCP DHCP ACK - Transaction ID 0x64b6400b 2023-07-18 21:30:07.941897 192.168.1.2 -> 192.168.10.1 DHCP DHCP ACK - Transaction ID 0x64b6400b 2023-07-18 21:30:07.942693 192.168.10.1 -> 255.255.255.255 DHCP DHCP ACK - Transaction ID 0x64b6400b

2) Ethanalyzer에는 캡처된 트래픽의 헤더를 비롯한 추가 정보를 제공하는 detail 옵션이 있습니다.

ethanalyzer local interface inband display-filter "((eth.addr==<MAC\_address> and bootp ))" limit-captur

3) ethanalyzer 캡처에 detail 플래그를 추가하면 클라이언트와 서버 간의 통신에 대한 자세한 정보 가 제공됩니다.

[1] 릴레이 에이전트는 클라이언트로부터 DHCP Discover를 브로드캐스트로 수신합니다. 소스 MAC이 클라이언트 MAC임: 00:62:ec:f3:04:b3 대상 MAC이 브로드캐스트됨: ff:ff:ff:ff:ff:ff:ff 클라이언트에 아직 IP 주소가 없으므로 소스 IP는 0.0.0.0입니다. 소스 IP: 0.0.0.0 대상 IP: 255.255.255.255 소스 포트: bootpc (68) 대상 포트: bootps(67) 메시지 유형: 부팅 요청 (1) DHCP 메시지 유형 = DHCP 검색

Frame 14 (358 bytes on wire, 358 bytes captured) Arrival Time: Jul 19, 2023 21:53:29.339064000 [Time delta from previous captured frame: 0.096490000 seconds] [Time delta from previous displayed frame: 2.618117000 seconds] [Time since reference or first frame: 2.618117000 seconds] Frame Number: 14 Frame Length: 358 bytes Capture Length: 358 bytes [Frame is marked: False] [Protocols in frame: eth:vlan:ip:udp:bootp] Ethernet II, Src: 00:62:ec:f3:04:b3 (00:62:ec:f3:04:b3), Dst: ff:ff:ff:ff:ff:ff (ff:ff:ff:ff:ff:ff) Destination: ff:ff:ff:ff:ff:ff (ff:ff:ff:ff:ff:ff)

```
Address: ff:ff:ff:ff:ff:ff (ff:ff:ff:ff:ff:ff)
.... ...1 .... .... .... .... = IG bit: Group address (multicast/broadcast)
.... ..1. .... .... .... .... = LG bit: Locally administered address (this is NOT the factory default)
Source: 00:62:ec:f3:04:b3 (00:62:ec:f3:04:b3)
Address: 00:62:ec:f3:04:b3 (00:62:ec:f3:04:b3)
.... ...0 .... .... .... .... = IG bit: Individual address (unicast)
.... ..0. .... .... .... .... = LG bit: Globally unique address (factory default)
Type: 802.1Q Virtual LAN (0x8100)
802.1Q Virtual LAN, PRI: 0, CFI: 0, ID: 10
000. .... .... .... = Priority: 0
\ldots0 \ldots \ldots \ldots \ldots = CFI: 0
\ldots 0000 0000 1010 = TD: 10
Type: IP (0x0800)
Internet Protocol, Src: 0.0.0.0 (0.0.0.0), Dst: 255.255.255.255 (255.255.255.255)
Version: 4
Header length: 20 bytes
Differentiated Services Field: 0x00 (DSCP 0x00: Default; ECN: 0x00)
0000 00.. = Differentiated Services Codepoint: Default (0x00)
.... ..0. = ECN-Capable Transport (ECT): 0
.... ...0 = ECN-CE: 0
Total Length: 340
Identification: 0x0000 (0)
Flags: 0x00
0.. = Reserved bit: Not Set
.0. = Do not fragment: Not Set
..0 = More fragments: Not Set
Fragment offset: 0
Time to live: 255
Protocol: UDP (0x11)
Header checksum: 0xba99 [correct]
[Good: True]
[Bad : False]
Source: 0.0.0.0 (0.0.0.0)
Destination: 255.255.255.255 (255.255.255.255)
User Datagram Protocol, Src Port: bootpc (68), Dst Port: bootps (67)
Source port: bootpc (68)
Destination port: bootps (67)
Length: 320
Checksum: 0x2bbb [validation disabled]
[Good Checksum: False]
[Bad Checksum: False]
Bootstrap Protocol
Message type: Boot Request (1)
Hardware type: Ethernet
Hardware address length: 6
Hops: 0
Transaction ID: 0x64b14fa7
Seconds elapsed: 0
Bootp flags: 0x8000 (Broadcast)
1... .... .... .... = Broadcast flag: Broadcast
.000 0000 0000 0000 = Reserved flags: 0x0000
Client IP address: 0.0.0.0 (0.0.0.0)
Your (client) IP address: 0.0.0.0 (0.0.0.0)
Next server IP address: 0.0.0.0 (0.0.0.0)
Relay agent IP address: 0.0.0.0 (0.0.0.0)
Client MAC address: 00:62:ec:f3:04:b3 (00:62:ec:f3:04:b3)
Client hardware address padding: 00000000000000000000
Server host name not given
Boot file name not given
Magic cookie: (OK)
Option: (t=53,l=1) DHCP Message Type = DHCP Discover
Option: (53) DHCP Message Type
```

```
Length: 1
Value: 01
Option: (t=61, l=18) Client identifier
Option: (61) Client identifier
Length: 18
Value: 0046444F3230323431435548566C616E3130
Option: (t=51,1=4) IP Address Lease Time = 2 hours
Option: (51) IP Address Lease Time
Length: 4
Value: 00001C20
Option: (t=60,l=19) Vendor class identifier = "Cisco NXOS® N9K-C9372PX-E"
Option: (60) Vendor class identifier
Length: 19
Value: 436973636F204E394B2D433933373250582D45
Option: (t=43,l=8) Vendor-Specific Information
Option: (43) Vendor-Specific Information
Length: 8
Value: F1060062ECF304AC
Option: (t=55,l=8) Parameter Request List
Option: (55) Parameter Request List
Length: 8
Value: 010306070C424396
1 = Subnet Mask
3 = Router
6 = Domain Name Server
7 = Log Server
12 = Host Name
66 = TFTP Server Name
67 = Bootfile name
150 = TFTP server address
End Option
Padding
Frame 15 (354 bytes on wire, 354 bytes captured)
Arrival Time: Jul 19, 2023 21:53:29.340263000
[Time delta from previous captured frame: 0.001199000 seconds]
[Time delta from previous displayed frame: 0.001199000 seconds]
[Time since reference or first frame: 2.619316000 seconds]
Frame Number: 15
Frame Length: 354 bytes
Capture Length: 354 bytes
[Frame is marked: False]
[Protocols in frame: eth:ip:udp:bootp]
Ethernet II, Src: 6c:31:0e:a3:0c:57 (6c:31:0e:a3:0c:57), Dst: c4:c6:03:09:cf:47 (c4:c6:03:09:cf:47)
Destination: c4:c6:03:09:cf:47 (c4:c6:03:09:cf:47)
Address: c4:c6:03:09:cf:47 (c4:c6:03:09:cf:47)
.... ...0 .... .... .... .... = IG bit: Individual address (unicast)
.... ..0. .... .... .... .... = LG bit: Globally unique address (factory default)
Source: 6c:31:0e:a3:0c:57 (6c:31:0e:a3:0c:57)
Address: 6c:31:0e:a3:0c:57 (6c:31:0e:a3:0c:57)
.... ...0 .... .... .... .... = IG bit: Individual address (unicast)
.... ..0. .... .... .... .... = LG bit: Globally unique address (factory default)
Type: IP (0x0800)
```
[2] 릴레이 에이전트가 유니캐스트를 사용하여 서버에 Discover를 전송합니다. 소스 MAC이 Nexus MAC인 경우: 6c:31:0e:a3:0c:57 대상 MAC이 DHCP 서버 MAC임: c4:c6:03:09:cf:47 소스 Ip는 SVI10의 Nexus IP:192.168.10.1입니다. 대상 IP는 DHCP 서버 IP: 192.168.1.2입니다. 소스 포트: bootps(67)

```
대상 포트: bootps(67)
클라이언트 MAC 주소: 00:62:ec:f3:04:b3 <<<<< Client MAC은 UDP/DHCP 헤더에 포함되어 있습
니다.
메시지 유형: 부팅 요청 (1)
DHCP 메시지 유형 = DHCP 검색
Frame 15 (354 bytes on wire, 354 bytes captured)
Arrival Time: Jul 19, 2023 21:53:29.340263000
[Time delta from previous captured frame: 0.001199000 seconds]
[Time delta from previous displayed frame: 0.001199000 seconds]
[Time since reference or first frame: 2.619316000 seconds]
Frame Number: 15
Frame Length: 354 bytes
Capture Length: 354 bytes
[Frame is marked: False]
[Protocols in frame: eth:ip:udp:bootp]
Ethernet II, Src: 6c:31:0e:a3:0c:57 (6c:31:0e:a3:0c:57), Dst: c4:c6:03:09:cf:47 (c4:c6:03:09:cf:47)
Destination: c4:c6:03:09:cf:47 (c4:c6:03:09:cf:47)
Address: c4:c6:03:09:cf:47 (c4:c6:03:09:cf:47)
.... ...0 .... .... .... .... = IG bit: Individual address (unicast)
.... ..0. .... .... .... .... = LG bit: Globally unique address (factory default)
Source: 6c:31:0e:a3:0c:57 (6c:31:0e:a3:0c:57)
Address: 6c:31:0e:a3:0c:57 (6c:31:0e:a3:0c:57)
.... ...0 .... .... .... .... = IG bit: Individual address (unicast)
.... ..0. .... .... .... .... = LG bit: Globally unique address (factory default)
Type: IP (0x0800)
Internet Protocol, Src: 192.168.10.1 (192.168.10.1), Dst: 192.168.1.2 (192.168.1.2)
Version: 4
Header length: 20 bytes
Differentiated Services Field: 0x00 (DSCP 0x00: Default; ECN: 0x00)
0000 00.. = Differentiated Services Codepoint: Default (0x00)
.... ..0. = ECN-Capable Transport (ECT): 0
.... ...0 = ECN-CE: 0
Total Length: 340
Identification: 0xefab (61355)
Flags: 0x00
0.. = Reserved bit: Not Set
.0. = Do not fragment: Not Set
..0 = More fragments: Not Set
Fragment offset: 0
Time to live: 255
Protocol: UDP (0x11)
Header checksum: 0x3e99 [correct]
[Good: True]
[Bad : False]
Source: 192.168.10.1 (192.168.10.1)
Destination: 192.168.1.2 (192.168.1.2)
User Datagram Protocol, Src Port: bootps (67), Dst Port: bootps (67)
Source port: bootps (67)
Destination port: bootps (67)
Length: 320
Checksum: 0xd4bc [validation disabled]
[Good Checksum: False]
[Bad Checksum: False]
Bootstrap Protocol
Message type: Boot Request (1)
Hardware type: Ethernet
Hardware address length: 6
```
Hops: 1 Transaction ID: 0x64b14fa7 Seconds elapsed: 0 Bootp flags: 0x8000 (Broadcast)  $1...$   $...$   $...$   $...$   $...$   $=$  Broadcast flag: Broadcast .000 0000 0000 0000 = Reserved flags: 0x0000 Client IP address: 0.0.0.0 (0.0.0.0) Your (client) IP address: 0.0.0.0 (0.0.0.0) Next server IP address: 0.0.0.0 (0.0.0.0) Relay agent IP address: 192.168.10.1 (192.168.10.1) Client MAC address: 00:62:ec:f3:04:b3 (00:62:ec:f3:04:b3) Client hardware address padding: 00000000000000000000 Server host name not given Boot file name not given Magic cookie: (OK) Option: (t=53,l=1) DHCP Message Type = DHCP Discover Option: (53) DHCP Message Type Length: 1 Value: 01 Option: (t=61,l=18) Client identifier Option: (61) Client identifier Length: 18 Value: 0046444F3230323431435548566C616E3130 Option: (t=51, l=4) IP Address Lease Time = 2 hours Option: (51) IP Address Lease Time Length: 4 Value: 00001C20 Option: (t=60,l=19) Vendor class identifier = "Cisco NXOS® N9K-C9372PX-E" Option: (60) Vendor class identifier Length: 19 Value: 436973636F204E394B2D433933373250582D45 Option: (t=43,l=8) Vendor-Specific Information Option: (43) Vendor-Specific Information Length: 8 Value: F1060062ECF304AC Option: (t=55,l=8) Parameter Request List Option: (55) Parameter Request List Length: 8 Value: 010306070C424396 1 = Subnet Mask 3 = Router 6 = Domain Name Server 7 = Log Server 12 = Host Name 66 = TFTP Server Name 67 = Bootfile name 150 = TFTP server address End Option Padding [3] 서버가 릴레이 에이전트에 유니캐스트 제안에 응답합니다. 소스 MAC이 DHCP 서버 MAC임: c4:c6:03:09:cf:47 대상 MAC이 Nexus MAC인 경우: 6c:31:0e:a3:0c:57 소스 Ip는 DHCP 서버: 192.168.1.2 SVI10의 대상 IP Nexus IP: 192.168.10.1 소스 포트: bootps(67) 대상 포트: bootps(67) 메시지 유형: Boot Reply (2) (클라이언트) IP 주소: 192.168.10.19 (192.168.10.19) <<<< 이 제안 패킷에는 클라이언트에 할당할 IP 주소가 포함되어 있습니다. 클라이언트 MAC 주소: 00:62:ec:f3:04:b3 (00:62:ec:f3:04:b3) <<<< 클라이언트의 MAC 주소 DHCP 메시지 유형 = DHCP 제안

```
Frame 27 (348 bytes on wire, 348 bytes captured)
Arrival Time: Jul 19, 2023 21:53:31.340920000
[Time delta from previous captured frame: 0.097549000 seconds]
[Time delta from previous displayed frame: 2.000657000 seconds]
[Time since reference or first frame: 4.619973000 seconds]
Frame Number: 27
Frame Length: 348 bytes
Capture Length: 348 bytes
[Frame is marked: False]
[Protocols in frame: eth:ip:udp:bootp]
Ethernet II, Src: c4:c6:03:09:cf:47 (c4:c6:03:09:cf:47), Dst: 6c:31:0e:a3:0c:57 (6c:31:0e:a3:0c:57)
Destination: 6c:31:0e:a3:0c:57 (6c:31:0e:a3:0c:57)
Address: 6c:31:0e:a3:0c:57 (6c:31:0e:a3:0c:57)
.... ...0 .... .... .... .... = IG bit: Individual address (unicast)
.... ..0. .... .... .... .... = LG bit: Globally unique address (factory default)
Source: c4:c6:03:09:cf:47 (c4:c6:03:09:cf:47)
Address: c4:c6:03:09:cf:47 (c4:c6:03:09:cf:47)
.... ...0 .... .... .... .... = IG bit: Individual address (unicast)
.... ..0. .... .... .... .... = LG bit: Globally unique address (factory default)
Type: IP (0x0800)
Internet Protocol, Src: 192.168.1.2 (192.168.1.2), Dst: 192.168.10.1 (192.168.10.1)
Version: 4
Header length: 20 bytes
Differentiated Services Field: 0x00 (DSCP 0x00: Default; ECN: 0x00)
0000 00.. = Differentiated Services Codepoint: Default (0x00)
.... ..0. = ECN-Capable Transport (ECT): 0
.... ...0 = ECN-CE: 0
Total Length: 334
Identification: 0x0014 (20)
Flags: 0x00
0.. = Reserved bit: Not Set
.0. = Do not fragment: Not Set
..0 = More fragments: Not Set
Fragment offset: 0
Time to live: 254
Protocol: UDP (0x11)
Header checksum: 0x2f37 [correct]
[Good: True]
[Bad : False]
Source: 192.168.1.2 (192.168.1.2)
Destination: 192.168.10.1 (192.168.10.1)
User Datagram Protocol, Src Port: bootps (67), Dst Port: bootps (67)
Source port: bootps (67)
Destination port: bootps (67)
Length: 314
Checksum: 0x0500 [validation disabled]
[Good Checksum: False]
[Bad Checksum: False]
Bootstrap Protocol
Message type: Boot Reply (2)
Hardware type: Ethernet
Hardware address length: 6
Hops: 0
Transaction ID: 0x64b14fa7
Seconds elapsed: 0
Bootp flags: 0x8000 (Broadcast)
1... ... ... ... ... = Broadcast flag: Broadcast
```
.000 0000 0000 0000 = Reserved flags: 0x0000 Client IP address: 0.0.0.0 (0.0.0.0) Your (client) IP address: 192.168.10.19 (192.168.10.19) Next server IP address: 0.0.0.0 (0.0.0.0) Relay agent IP address: 192.168.10.1 (192.168.10.1) Client MAC address: 00:62:ec:f3:04:b3 (00:62:ec:f3:04:b3) Client hardware address padding: 00000000000000000000 Server host name not given Boot file name not given Magic cookie: (OK) Option: (t=53,l=1) DHCP Message Type = DHCP Offer Option: (53) DHCP Message Type Length: 1 Value: 02 Option: (t=61,l=18) Client identifier Option: (61) Client identifier Length: 18 Value: 0046444F3230323431435548566C616E3130 Option:  $(t=54, l=4)$  DHCP Server Identifier = 192.168.1.2 Option: (54) DHCP Server Identifier Length: 4 Value: C0A80102 Option:  $(t=51, l=4)$  IP Address Lease Time = 1 day Option: (51) IP Address Lease Time Length: 4 Value: 00015180 Option:  $(t=58, l=4)$  Renewal Time Value = 12 hours Option: (58) Renewal Time Value Length: 4 Value: 0000A8C0 Option:  $(t=59, l=4)$  Rebinding Time Value = 21 hours Option: (59) Rebinding Time Value Length: 4 Value: 00012750 Option: (t=1,l=4) Subnet Mask = 255.255.255.0 Option: (1) Subnet Mask Length: 4 Value: FFFFFF00 Option: (t=3,l=4) Router = 192.168.1.2 Option: (3) Router Length: 4 Value: C0A80102 Option:  $(t=6, 1=4)$  Domain Name Server =  $8.8.8.8$ Option: (6) Domain Name Server Length: 4 Value: 08080808 End Option

[4] 릴레이 에이전트는 브로드캐스트를 사용하여 DHCP 서버에서 DHCP 제공을 전달하며, 이 브로 드캐스트 패킷은 서브넷에서 수신하지만 클라이언트 MAC를 포함하므로 MAC 소유자만 이 패킷을 처리합니다. 소스 MAC이 Nexus MAC인 경우: 6c:31:0e:a3:0c:57 대상 MAC이 브로드캐스트됨: ff:ff:ff:ff:ff:ff:ff 소스 Ip는 SVI10의 Nexus IP:192.168.10.1입니다. 대상 IP는 브로드캐스트 주소입니다. 255.255.255.255 소스 포트: bootps(67) 대상 포트: bootpc (68)

메시지 유형: Boot Reply (2) (클라이언트) IP 주소: 192.168.10.19 클라이언트 MAC 주소: 00:62:ec:f3:04:b3 DHCP 메시지 유형 = DHCP 제안

Frame 28 (348 bytes on wire, 348 bytes captured) Arrival Time: Jul 19, 2023 21:53:31.341325000 [Time delta from previous captured frame: 0.000405000 seconds] [Time delta from previous displayed frame: 0.000405000 seconds] [Time since reference or first frame: 4.620378000 seconds] Frame Number: 28 Frame Length: 348 bytes Capture Length: 348 bytes [Frame is marked: False] [Protocols in frame: eth:ip:udp:bootp] Ethernet II, Src: 6c:31:0e:a3:0c:57 (6c:31:0e:a3:0c:57), Dst: ff:ff:ff:ff:ff:ff (ff:ff:ff:ff:ff:ff) Destination: ff:ff:ff:ff:ff:ff (ff:ff:ff:ff:ff:ff) Address: ff:ff:ff:ff:ff:ff (ff:ff:ff:ff:ff:ff) .... ...1 .... .... .... .... = IG bit: Group address (multicast/broadcast) .... ..1. .... .... .... .... = LG bit: Locally administered address (this is NOT the factory default) Source: 6c:31:0e:a3:0c:57 (6c:31:0e:a3:0c:57) Address: 6c:31:0e:a3:0c:57 (6c:31:0e:a3:0c:57) .... ...0 .... .... .... .... = IG bit: Individual address (unicast) .... ..0. .... .... .... .... = LG bit: Globally unique address (factory default) Type: IP (0x0800) Internet Protocol, Src: 192.168.10.1 (192.168.10.1), Dst: 255.255.255.255 (255.255.255.255) Version: 4 Header length: 20 bytes Differentiated Services Field: 0x00 (DSCP 0x00: Default; ECN: 0x00) 0000 00.. = Differentiated Services Codepoint: Default (0x00) .... ..0. = ECN-Capable Transport (ECT): 0 .... ...0 = ECN-CE: 0 Total Length: 334 Identification: 0x1400 (5120) Flags: 0x00 0.. = Reserved bit: Not Set .0. = Do not fragment: Not Set ..0 = More fragments: Not Set Fragment offset: 0 Time to live: 255 Protocol: UDP (0x11) Header checksum: 0xdbf5 [correct] [Good: True] [Bad : False] Source: 192.168.10.1 (192.168.10.1) Destination: 255.255.255.255 (255.255.255.255) User Datagram Protocol, Src Port: bootps (67), Dst Port: bootpc (68) Source port: bootps (67) Destination port: bootpc (68) Length: 314 Checksum: 0xc6a8 [validation disabled] [Good Checksum: False] [Bad Checksum: False] Bootstrap Protocol Message type: Boot Reply (2) Hardware type: Ethernet Hardware address length: 6 Hops: 1 Transaction ID: 0x64b14fa7 Seconds elapsed: 0 Bootp flags: 0x8000 (Broadcast)

1... .... .... .... = Broadcast flag: Broadcast .000 0000 0000 0000 = Reserved flags: 0x0000 Client IP address: 0.0.0.0 (0.0.0.0) Your (client) IP address: 192.168.10.19 (192.168.10.19) Next server IP address: 0.0.0.0 (0.0.0.0) Relay agent IP address: 192.168.10.1 (192.168.10.1) Client MAC address: 00:62:ec:f3:04:b3 (00:62:ec:f3:04:b3) Client hardware address padding: 00000000000000000000 Server host name not given Boot file name not given Magic cookie: (OK) Option:  $(t=53, l=1)$  DHCP Message Type = DHCP Offer Option: (53) DHCP Message Type Length: 1 Value: 02 Option: (t=61,l=18) Client identifier Option: (61) Client identifier Length: 18 Value: 0046444F3230323431435548566C616E3130 Option:  $(t=54, l=4)$  DHCP Server Identifier = 192.168.1.2 Option: (54) DHCP Server Identifier Length: 4 Value: C0A80102 Option:  $(t=51, l=4)$  IP Address Lease Time = 1 day Option: (51) IP Address Lease Time Length: 4 Value: 00015180 Option:  $(t=58, l=4)$  Renewal Time Value = 12 hours Option: (58) Renewal Time Value Length: 4 Value: 0000A8C0 Option:  $(t=59, l=4)$  Rebinding Time Value = 21 hours Option: (59) Rebinding Time Value Length: 4 Value: 00012750 Option: (t=1,l=4) Subnet Mask = 255.255.255.0 Option: (1) Subnet Mask Length: 4 Value: FFFFFF00 Option: (t=3,l=4) Router = 192.168.1.2 Option: (3) Router Length: 4 Value: C0A80102 Option:  $(t=6, 1=4)$  Domain Name Server =  $8.8.8.8$ Option: (6) Domain Name Server Length: 4 Value: 08080808 End Option

[5] 릴레이 에이전트는 클라이언트로부터 요청을 받고 브로드캐스트로 제공됩니다. 소스 MAC이 클라이언트 MAC임: 00:62:ec:f3:04:b3 대상 MAC이 브로드캐스트됨: ff:ff:ff:ff:ff:ff:ff 이때 클라이언트에는 아직 Ip 주소가 없으며 소스 IP는 여전히 0.0.0.0입니다 소스 IP: 0.0.0.0 대상 IP: 255.255.255.255 소스 포트: bootpc (68) 대상 포트: bootps(67) 메시지 유형: Boot Request (1) <<<< 이 메시지는 IP 192.168.10.19에 대한 클라이언트의 요청입니 다.

요청된 IP 주소 = 192.168.10.19 <<<<<< DHCP 서버에서 할당한 IP를 요청하는 클라이언트 DHCP 메시지 유형 = DHCP 요청

```
Frame 47 (370 bytes on wire, 370 bytes captured)
Arrival Time: Jul 19, 2023 21:53:35.342380000
[Time delta from previous captured frame: 0.097649000 seconds]
[Time delta from previous displayed frame: 4.001055000 seconds]
[Time since reference or first frame: 8.621433000 seconds]
Frame Number: 47
Frame Length: 370 bytes
Capture Length: 370 bytes
[Frame is marked: False]
[Protocols in frame: eth:vlan:ip:udp:bootp]
Ethernet II, Src: 00:62:ec:f3:04:b3 (00:62:ec:f3:04:b3), Dst: ff:ff:ff:ff:ff:ff (ff:ff:ff:ff:ff:ff)
Destination: ff:ff:ff:ff:ff:ff (ff:ff:ff:ff:ff:ff)
Address: ff:ff:ff:ff:ff:ff (ff:ff:ff:ff:ff:ff)
.... ...1 .... .... .... .... = IG bit: Group address (multicast/broadcast)
.... ..1. .... .... .... .... = LG bit: Locally administered address (this is NOT the factory default)
Source: 00:62:ec:f3:04:b3 (00:62:ec:f3:04:b3)
Address: 00:62:ec:f3:04:b3 (00:62:ec:f3:04:b3)
.... ...0 .... .... .... .... = IG bit: Individual address (unicast)
.... ..0. .... .... .... .... = LG bit: Globally unique address (factory default)
Type: 802.1Q Virtual LAN (0x8100)
802.1Q Virtual LAN, PRI: 0, CFI: 0, ID: 10
000. .... .... .... = Priority: 0
\ldots0 \ldots \ldots \ldots \ldots = CFI: 0
\ldots. 0000 0000 1010 = ID: 10
Type: IP (0x0800)
Internet Protocol, Src: 0.0.0.0 (0.0.0.0), Dst: 255.255.255.255 (255.255.255.255)
Version: 4
Header length: 20 bytes
Differentiated Services Field: 0x00 (DSCP 0x00: Default; ECN: 0x00)
0000 00.. = Differentiated Services Codepoint: Default (0x00)
.... ..0. = ECN-Capable Transport (ECT): 0
... . . . 0 = ECN-CE: 0Total Length: 352
Identification: 0x0000 (0)
Flags: 0x00
0.. = Reserved bit: Not Set
.0. = Do not fragment: Not Set
..0 = More fragments: Not Set
Fragment offset: 0
Time to live: 255
Protocol: UDP (0x11)
Header checksum: 0xba8d [correct]
[Good: True]
[Bad : False]
Source: 0.0.0.0 (0.0.0.0)
Destination: 255.255.255.255 (255.255.255.255)
User Datagram Protocol, Src Port: bootpc (68), Dst Port: bootps (67)
Source port: bootpc (68)
Destination port: bootps (67)
Length: 332
Checksum: 0xbaae [validation disabled]
[Good Checksum: False]
[Bad Checksum: False]
Bootstrap Protocol
Message type: Boot Request (1)
Hardware type: Ethernet
Hardware address length: 6
```
Hops: 0 Transaction ID: 0x64b14fa7 Seconds elapsed: 0 Bootp flags: 0x8000 (Broadcast)  $1...$   $...$   $...$   $...$   $...$   $=$  Broadcast flag: Broadcast .000 0000 0000 0000 = Reserved flags: 0x0000 Client IP address: 0.0.0.0 (0.0.0.0) Your (client) IP address: 0.0.0.0 (0.0.0.0) Next server IP address: 0.0.0.0 (0.0.0.0) Relay agent IP address: 0.0.0.0 (0.0.0.0) Client MAC address: 00:62:ec:f3:04:b3 (00:62:ec:f3:04:b3) Client hardware address padding: 00000000000000000000 Server host name not given Boot file name not given Magic cookie: (OK) Option: (t=53, 1=1) DHCP Message Type = DHCP Request Option: (53) DHCP Message Type Length: 1 Value: 03 Option: (t=61,l=18) Client identifier Option: (61) Client identifier Length: 18 Value: 0046444F3230323431435548566C616E3130 Option: (t=50,l=4) Requested IP Address = 192.168.10.19 Option: (50) Requested IP Address Length: 4 Value: C0A80A13 Option: (t=51, l=4) IP Address Lease Time = 2 hours Option: (51) IP Address Lease Time Length: 4 Value: 00001C20 Option:  $(t=54, l=4)$  DHCP Server Identifier = 192.168.1.2 Option: (54) DHCP Server Identifier Length: 4 Value: C0A80102 Option: (t=60,l=19) Vendor class identifier = "Cisco NXOS® N9K-C9372PX-E" Option: (60) Vendor class identifier Length: 19 Value: 436973636F204E394B2D433933373250582D45 Option: (t=43,l=8) Vendor-Specific Information Option: (43) Vendor-Specific Information Length: 8 Value: F1060062ECF304AC Option: (t=55,l=8) Parameter Request List Option: (55) Parameter Request List Length: 8 Value: 010306070C424396  $1 =$  Subnet Mask  $3 =$  Router 6 = Domain Name Server 7 = Log Server 12 = Host Name 66 = TFTP Server Name 67 = Bootfile name 150 = TFTP server address End Option Padding

[6] 릴레이 에이전트는 클라이언트에서 DHCP 서버로 DHCP 요청을 전달합니다. 소스 MAC이 Nexus MAC인 경우: 6c:31:0e:a3:0c:57

```
대상 MAC이 DHCP 서버 MAC임: c4:c6:03:09:cf:47
소스 Ip는 SVI10의 Nexus IP:192.168.10.1입니다. 
대상 IP는 DHCP 서버 IP: 192.168.1.2입니다. 
소스 포트: bootps(67)
대상 포트: bootps(67)
메시지 유형: 부팅 요청 (1)
요청된 IP 주소 = 192.168.10.19 
클라이언트 MAC 주소: 00:62:ec:f3:04:b3 <<<<< Client MAC은 UDP/DHCP 헤더에 포함되어 있습
니다.
DHCP 메시지 유형 = DHCP 요청
Frame 48 (366 bytes on wire, 366 bytes captured)
Arrival Time: Jul 19, 2023 21:53:35.343718000
[Time delta from previous captured frame: 0.001338000 seconds]
[Time delta from previous displayed frame: 0.001338000 seconds]
[Time since reference or first frame: 8.622771000 seconds]
Frame Number: 48
Frame Length: 366 bytes
Capture Length: 366 bytes
[Frame is marked: False]
[Protocols in frame: eth:ip:udp:bootp]
Ethernet II, Src: 6c:31:0e:a3:0c:57 (6c:31:0e:a3:0c:57), Dst: c4:c6:03:09:cf:47 (c4:c6:03:09:cf:47)
Destination: c4:c6:03:09:cf:47 (c4:c6:03:09:cf:47)
Address: c4:c6:03:09:cf:47 (c4:c6:03:09:cf:47)
.... ...0 .... .... .... .... = IG bit: Individual address (unicast)
.... ..0. .... .... .... .... = LG bit: Globally unique address (factory default)
Source: 6c:31:0e:a3:0c:57 (6c:31:0e:a3:0c:57)
Address: 6c:31:0e:a3:0c:57 (6c:31:0e:a3:0c:57)
.... ...0 .... .... .... .... = IG bit: Individual address (unicast)
.... ..0. .... .... .... .... = LG bit: Globally unique address (factory default)
Type: IP (0x0800)
Internet Protocol, Src: 192.168.10.1 (192.168.10.1), Dst: 192.168.1.2 (192.168.1.2)
Version: 4
Header length: 20 bytes
Differentiated Services Field: 0x00 (DSCP 0x00: Default; ECN: 0x00)
0000 00.. = Differentiated Services Codepoint: Default (0x00)
.... ..0. = ECN-Capable Transport (ECT): 0
.... ...0 = ECN-CE: 0
Total Length: 352
Identification: 0xefac (61356)
Flags: 0x00
0.. = Reserved bit: Not Set
.0. = Do not fragment: Not Set
..0 = More fragments: Not Set
Fragment offset: 0
Time to live: 255
Protocol: UDP (0x11)
Header checksum: 0x3e8c [correct]
[Good: True]
[Bad : False]
Source: 192.168.10.1 (192.168.10.1)
Destination: 192.168.1.2 (192.168.1.2)
User Datagram Protocol, Src Port: bootps (67), Dst Port: bootps (67)
Source port: bootps (67)
Destination port: bootps (67)
Length: 332
Checksum: 0x63b0 [validation disabled]
[Good Checksum: False]
[Bad Checksum: False]
```

```
Bootstrap Protocol
Message type: Boot Request (1)
Hardware type: Ethernet
Hardware address length: 6
Hops: 1
Transaction ID: 0x64b14fa7
Seconds elapsed: 0
Bootp flags: 0x8000 (Broadcast)
1... .... .... .... = Broadcast flag: Broadcast
.000 0000 0000 0000 = Reserved flags: 0x0000
Client IP address: 0.0.0.0 (0.0.0.0)
Your (client) IP address: 0.0.0.0 (0.0.0.0)
Next server IP address: 0.0.0.0 (0.0.0.0)
Relay agent IP address: 192.168.10.1 (192.168.10.1)
Client MAC address: 00:62:ec:f3:04:b3 (00:62:ec:f3:04:b3)
Client hardware address padding: 00000000000000000000
Server host name not given
Boot file name not given
Magic cookie: (OK)
Option: (t=53,l=1) DHCP Message Type = DHCP Request
Option: (53) DHCP Message Type
Length: 1
Value: 03
Option: (t=61,l=18) Client identifier
Option: (61) Client identifier
Length: 18
Value: 0046444F3230323431435548566C616E3130
Option: (t=50,l=4) Requested IP Address = 192.168.10.19
Option: (50) Requested IP Address
Length: 4
Value: C0A80A13
Option: (t=51, l=4) IP Address Lease Time = 2 hours
Option: (51) IP Address Lease Time
Length: 4
Value: 00001C20
Option: (t=54, l=4) DHCP Server Identifier = 192.168.1.2
Option: (54) DHCP Server Identifier
Length: 4
Value: C0A80102
Option: (t=60,1=19) Vendor class identifier = "Cisco N9K-C9372PX-E"
Option: (60) Vendor class identifier
Length: 19
Value: 436973636F204E394B2D433933373250582D45
Option: (t=43,l=8) Vendor-Specific Information
Option: (43) Vendor-Specific Information
Length: 8
Value: F1060062ECF304AC
Option: (t=55,l=8) Parameter Request List
Option: (55) Parameter Request List
Length: 8
Value: 010306070C424396
1 = Subnet Mask
3 = Router
6 = Domain Name Server
7 = Log Server
12 = Host Name
66 = TFTP Server Name
67 = Bootfile name
150 = TFTP server address
End Option
Padding
```
소스 MAC이 DHCP 서버 MAC임: c4:c6:03:09:cf:47 대상 MAC이 Nexus MAC인 경우: 6c:31:0e:a3:0c:57 소스 Ip는 DHCP 서버: 192.168.1.2 SVI10의 대상 IP Nexus IP: 192.168.10.1 소스 포트: bootps(67) 대상 포트: bootps(67) 메시지 유형: Boot Reply (2) (클라이언트) IP 주소: 192.168.10.19 클라이언트 MAC 주소: 00:62:ec:f3:04:b3 DHCP Message Type = DHCP ACK <<<< 서버의 ACk Frame 49 (348 bytes on wire, 348 bytes captured) Arrival Time: Jul 19, 2023 21:53:35.344310000 [Time delta from previous captured frame: 0.000592000 seconds] [Time delta from previous displayed frame: 0.000592000 seconds] [Time since reference or first frame: 8.623363000 seconds] Frame Number: 49 Frame Length: 348 bytes Capture Length: 348 bytes [Frame is marked: False] [Protocols in frame: eth:ip:udp:bootp] Ethernet II, Src: c4:c6:03:09:cf:47 (c4:c6:03:09:cf:47), Dst: 6c:31:0e:a3:0c:57 (6c:31:0e:a3:0c:57) Destination: 6c:31:0e:a3:0c:57 (6c:31:0e:a3:0c:57) Address: 6c:31:0e:a3:0c:57 (6c:31:0e:a3:0c:57) .... ...0 .... .... .... .... = IG bit: Individual address (unicast) .... ..0. .... .... .... .... = LG bit: Globally unique address (factory default) Source: c4:c6:03:09:cf:47 (c4:c6:03:09:cf:47) Address: c4:c6:03:09:cf:47 (c4:c6:03:09:cf:47) .... ...0 .... .... .... .... = IG bit: Individual address (unicast) .... ..0. .... .... .... .... = LG bit: Globally unique address (factory default) Type: IP (0x0800) Internet Protocol, Src: 192.168.1.2 (192.168.1.2), Dst: 192.168.10.1 (192.168.10.1) Version: 4 Header length: 20 bytes Differentiated Services Field: 0x00 (DSCP 0x00: Default; ECN: 0x00) 0000 00.. = Differentiated Services Codepoint: Default (0x00) .... ..0. = ECN-Capable Transport (ECT): 0  $\ldots$   $\ldots$  .  $0 = ECN-CE: 0$ Total Length: 334 Identification: 0x0015 (21) Flags: 0x00 0.. = Reserved bit: Not Set .0. = Do not fragment: Not Set ..0 = More fragments: Not Set Fragment offset: 0 Time to live: 254 Protocol: UDP (0x11) Header checksum: 0x2f36 [correct] [Good: True] [Bad : False] Source: 192.168.1.2 (192.168.1.2) Destination: 192.168.10.1 (192.168.10.1) User Datagram Protocol, Src Port: bootps (67), Dst Port: bootps (67) Source port: bootps (67) Destination port: bootps (67) Length: 314

[7] 서버가 릴레이 에이전트에 유니캐스트(ACK)에 응답합니다.

Checksum: 0x0200 [validation disabled] [Good Checksum: False] [Bad Checksum: False] Bootstrap Protocol Message type: Boot Reply (2) Hardware type: Ethernet Hardware address length: 6 Hops: 0 Transaction ID: 0x64b14fa7 Seconds elapsed: 0 Bootp flags: 0x8000 (Broadcast)  $1...$   $...$   $...$   $...$   $...$   $=$  Broadcast flag: Broadcast .000 0000 0000 0000 = Reserved flags: 0x0000 Client IP address: 0.0.0.0 (0.0.0.0) Your (client) IP address: 192.168.10.19 (192.168.10.19) Next server IP address: 0.0.0.0 (0.0.0.0) Relay agent IP address: 192.168.10.1 (192.168.10.1) Client MAC address: 00:62:ec:f3:04:b3 (00:62:ec:f3:04:b3) Client hardware address padding: 00000000000000000000 Server host name not given Boot file name not given Magic cookie: (OK) Option:  $(t=53, l=1)$  DHCP Message Type = DHCP ACK Option: (53) DHCP Message Type Length: 1 Value: 05 Option: (t=61,1=18) Client identifier Option: (61) Client identifier Length: 18 Value: 0046444F3230323431435548566C616E3130 Option:  $(t=54, l=4)$  DHCP Server Identifier = 192.168.1.2 Option: (54) DHCP Server Identifier Length: 4 Value: C0A80102 Option:  $(t=51, l=4)$  IP Address Lease Time = 1 day Option: (51) IP Address Lease Time Length: 4 Value: 00015180 Option:  $(t=58, l=4)$  Renewal Time Value = 12 hours Option: (58) Renewal Time Value Length: 4 Value: 0000A8C0 Option:  $(t=59, l=4)$  Rebinding Time Value = 21 hours Option: (59) Rebinding Time Value Length: 4 Value: 00012750 Option: (t=1,l=4) Subnet Mask = 255.255.255.0 Option: (1) Subnet Mask Length: 4 Value: FFFFFF00 Option: (t=3,l=4) Router = 192.168.1.2 Option: (3) Router Length: 4 Value: C0A80102 Option:  $(t=6, 1=4)$  Domain Name Server =  $8.8.8.8$ Option: (6) Domain Name Server Length: 4 Value: 08080808 End Option

#### 이때 클라이언트는 IP 주소를 사용하기 시작하고 클라이언트에 할당되었는지 확인합니다.

Client# show interface vlan 10 Vlan10 is up, line protocol is up, autostate enabled Hardware is EtherSVI, address is 0062.ecf3.04b3 Internet Address is 192.168.10.19/24 <<<<<<< It is using the IP address MTU 1500 bytes, BW 1000000 Kbit, DLY 10 usec, reliability 255/255, txload 1/255, rxload 1/255 Encapsulation ARPA, loopback not set Keepalive not supported ARP type: ARPA Last clearing of "show interface" counters never L3 in Switched: ucast: 0 pkts, 0 bytes Client#

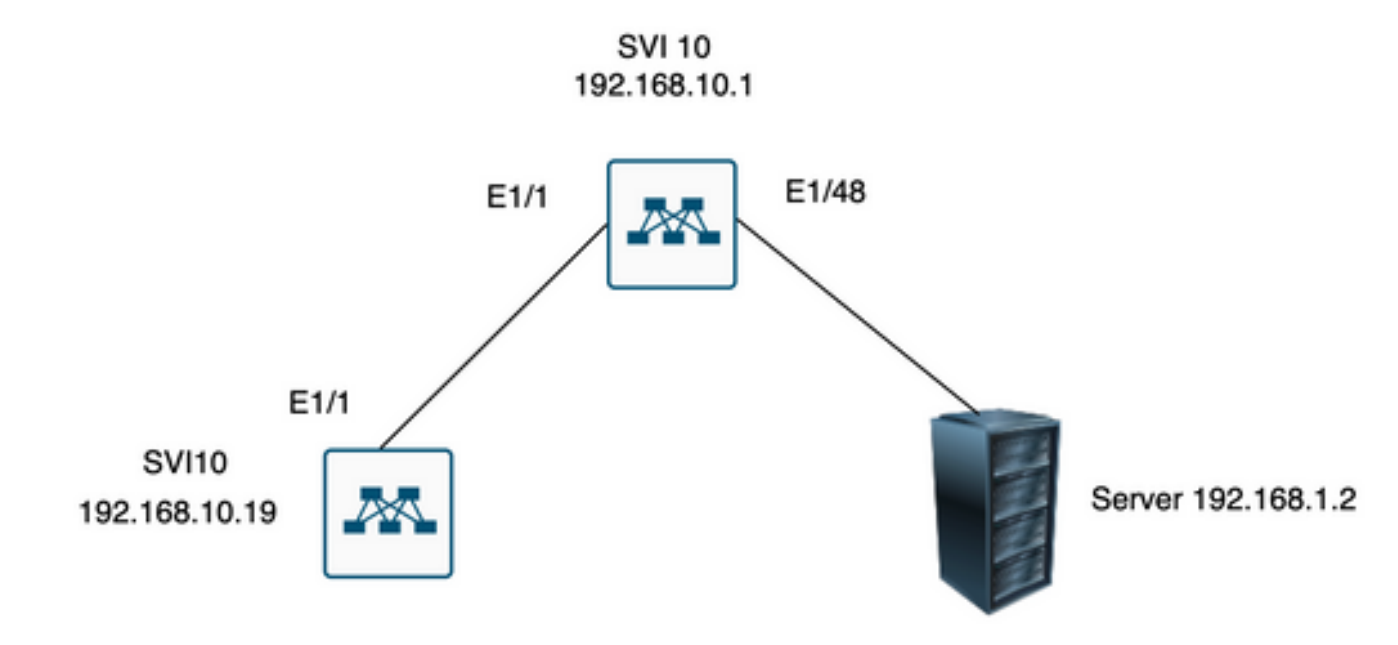

# 관련 정보

#### [DHCP 구성](/content/en/us/td/docs/switches/datacenter/nexus9000/sw/7-x/security/configuration/guide/b_Cisco_Nexus_9000_Series_NX-OS_Security_Configuration_Guide_7x/b_Cisco_Nexus_9000_Series_NX-OS_Security_Configuration_Guide_7x_chapter_01100.html)

[에트분석기](/content/en/us/td/docs/switches/datacenter/nexus9000/sw/6-x/troubleshooting/guide/b_Cisco_Nexus_9000_Series_NX-OS_Troubleshooting_Guide/b_Cisco_Standalone_Series_NX-OS_Troubleshooting_Guide_chapter_010000.html#reference_EF208AE32A30415F8F172A5E417868A8)

이 번역에 관하여

Cisco는 전 세계 사용자에게 다양한 언어로 지원 콘텐츠를 제공하기 위해 기계 번역 기술과 수작업 번역을 병행하여 이 문서를 번역했습니다. 아무리 품질이 높은 기계 번역이라도 전문 번역가의 번 역 결과물만큼 정확하지는 않습니다. Cisco Systems, Inc.는 이 같은 번역에 대해 어떠한 책임도 지지 않으며 항상 원본 영문 문서(링크 제공됨)를 참조할 것을 권장합니다.